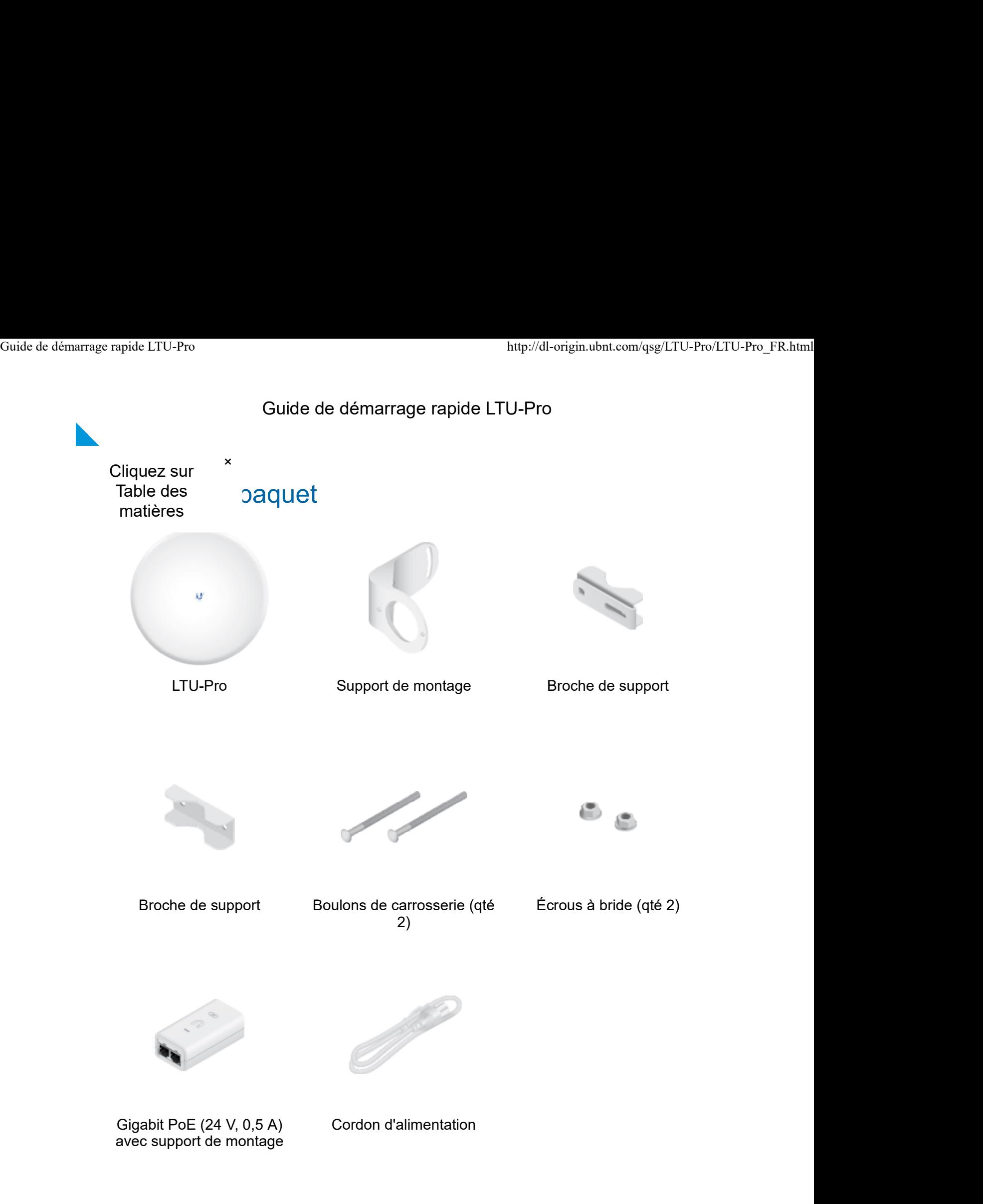

### Exigences d'installation

- LTU PtMP AP, tel que le modèle LTU-Rocket
- Clé de 13 mm
- Une protection contre les surtensions doit être utilisée pour toutes les installations extérieures. Nous vous recommandons d'utiliser deux protecteurs

Guide de démarrage rapide LTU-Pro Guide de démarrage rapide LTU-Pro<br>Guide de démarrage rapide LTU-Pro<br>décharges à la terre

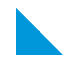

déchargera à la terre.

Cliquez sur  $\overline{\phantom{a}}$  le : Pour obtenir des instructions sur la mise à la terre et la Table des autre la foudre, respectez les réglementations électriques matières

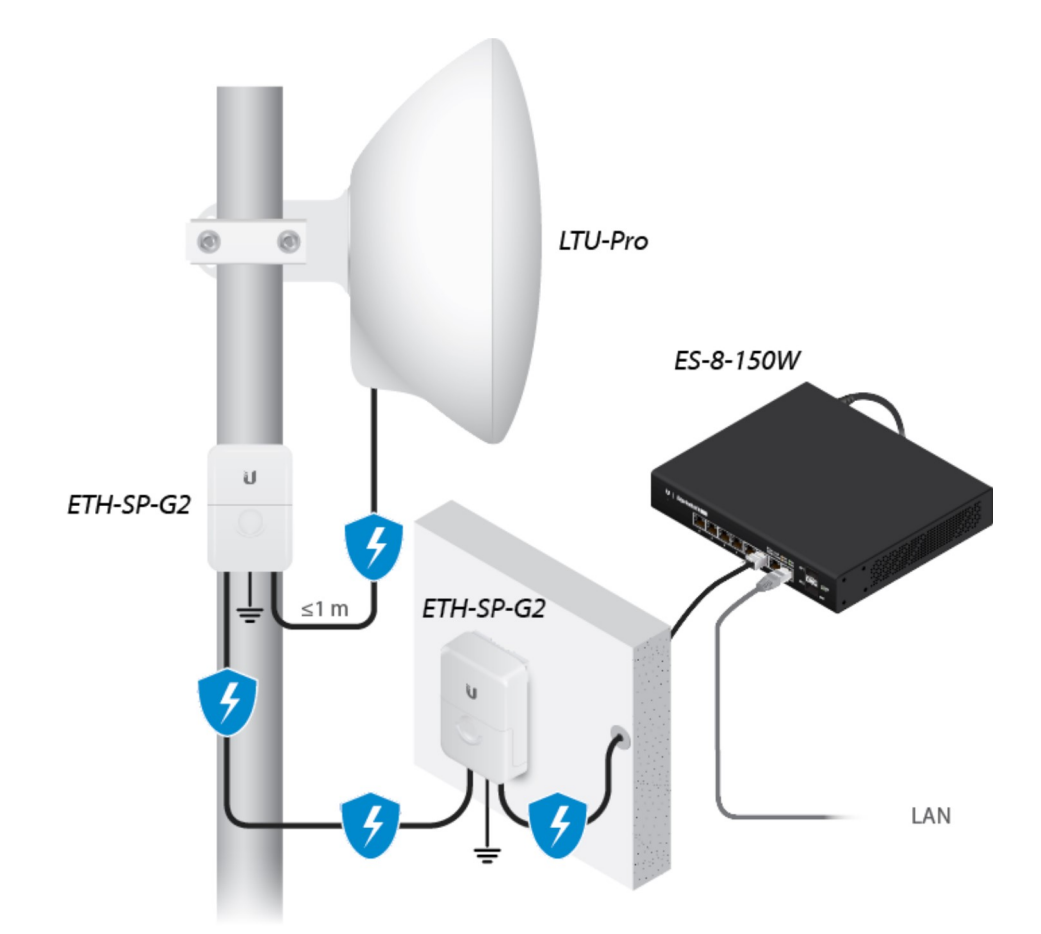

Des câbles blindés extérieurs de catégorie 6 (ou supérieure) et des connecteurs RJ45 blindés sont nécessaires pour toutes les connexions Ethernet filaires.

### Présentation du matériel

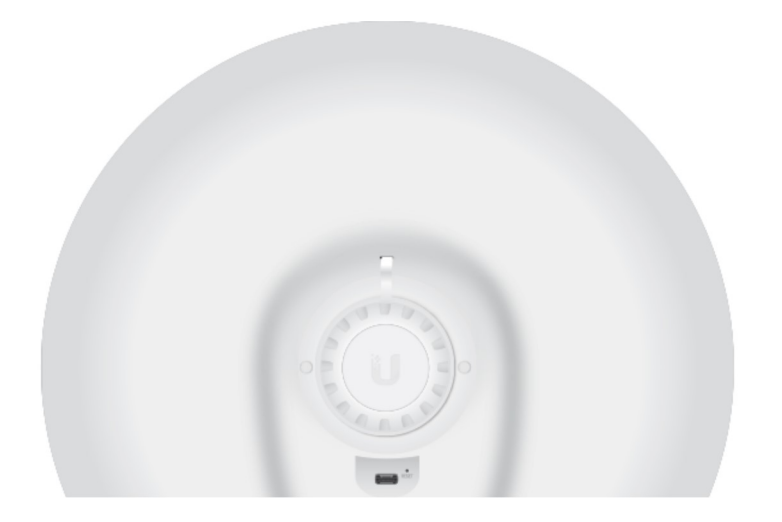

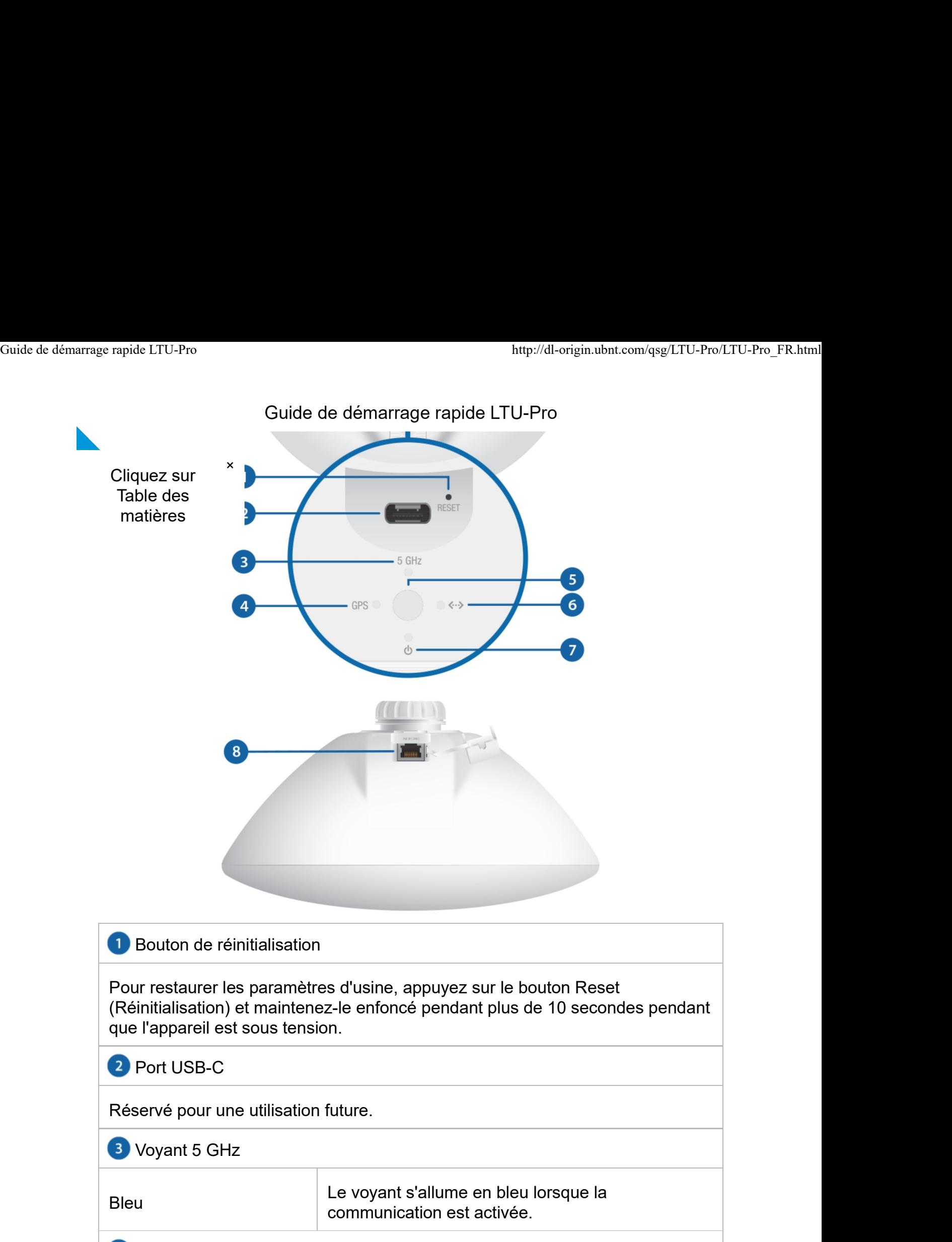

#### Voyant GPS

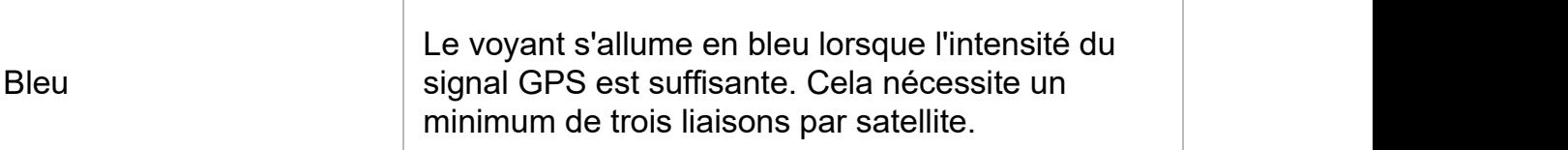

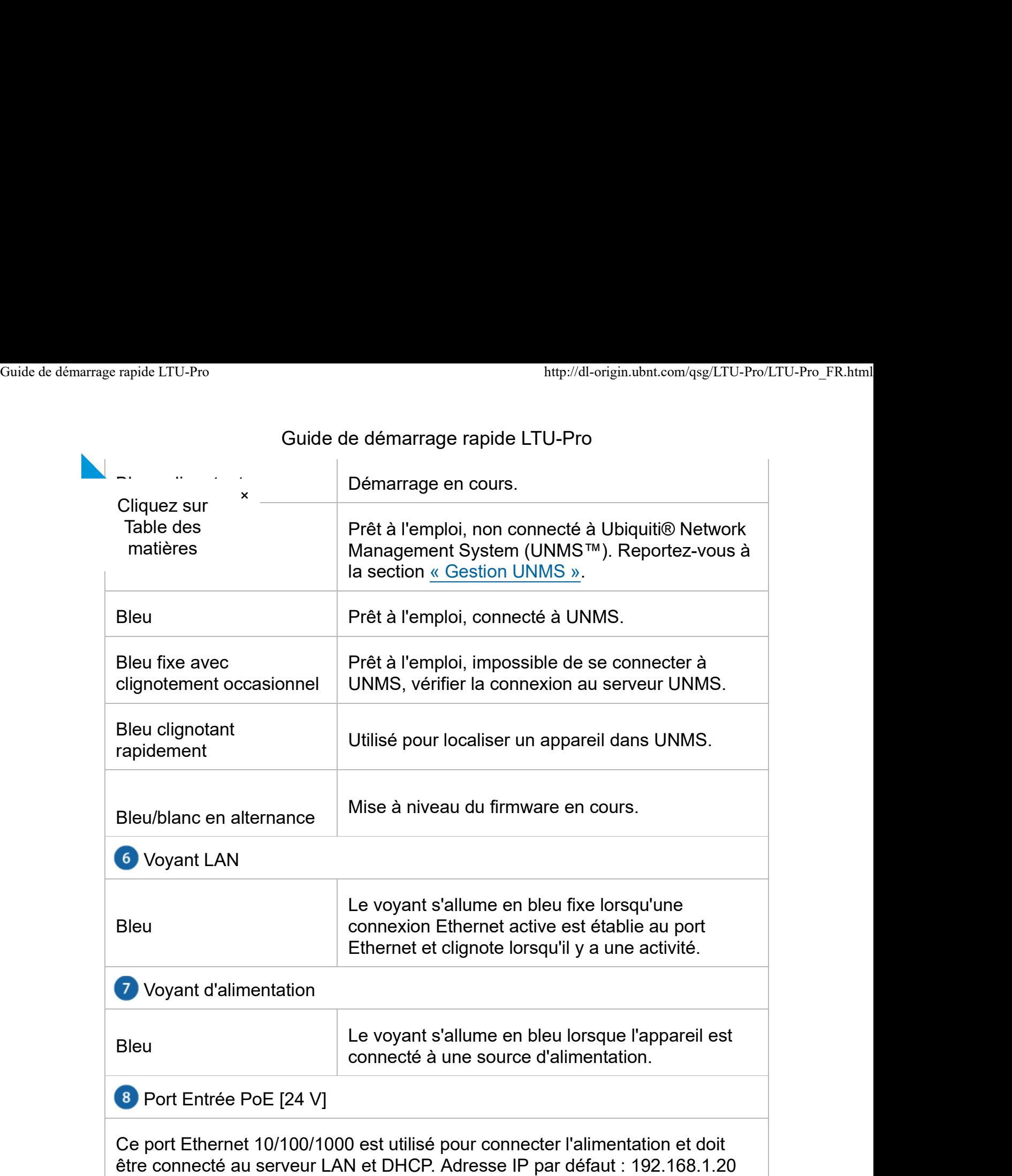

# Montage sur tube

1.

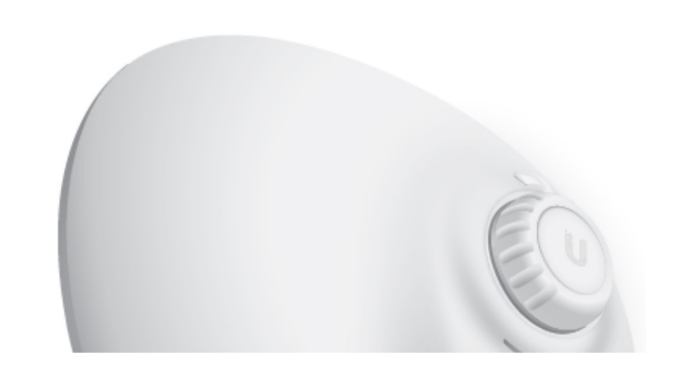

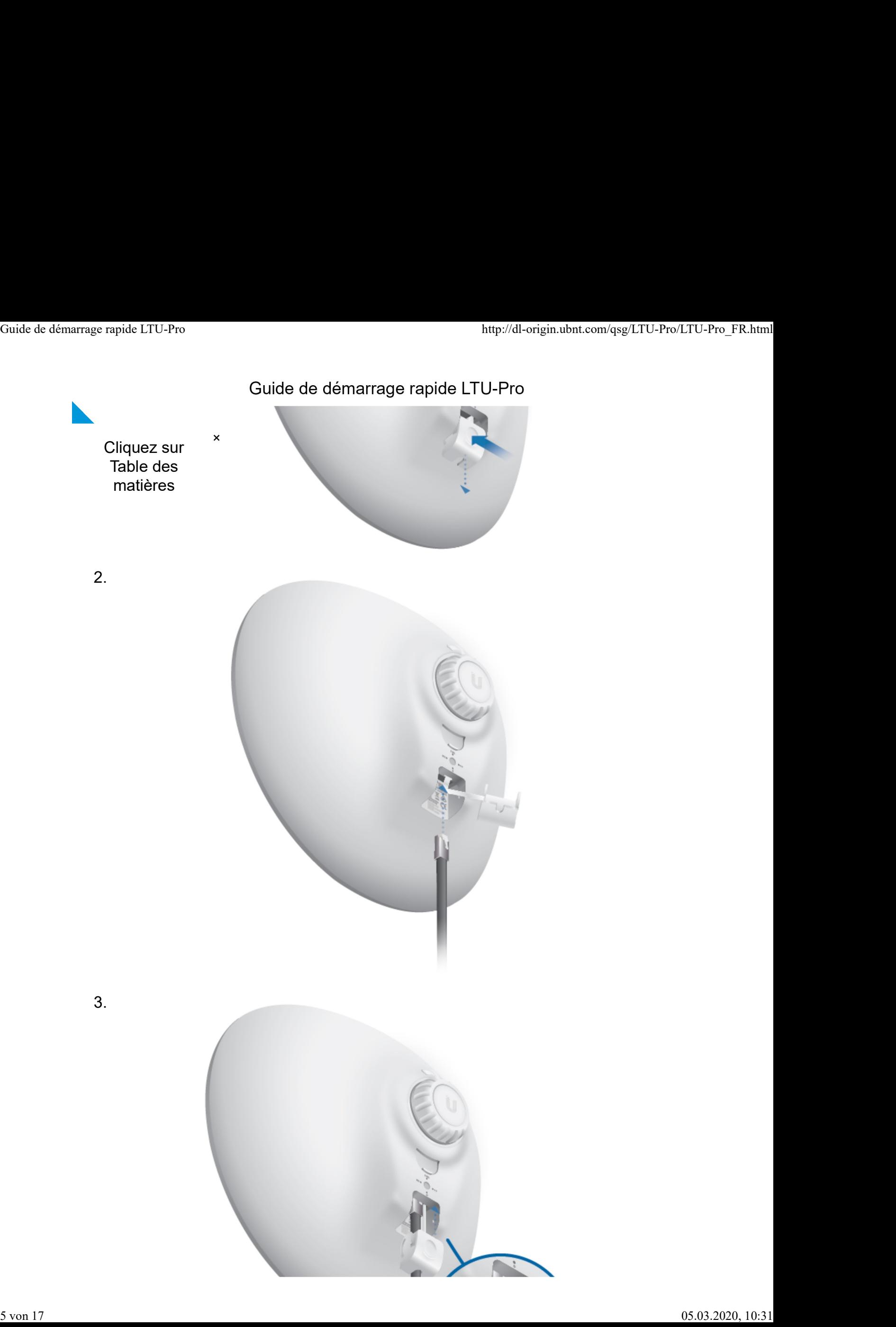

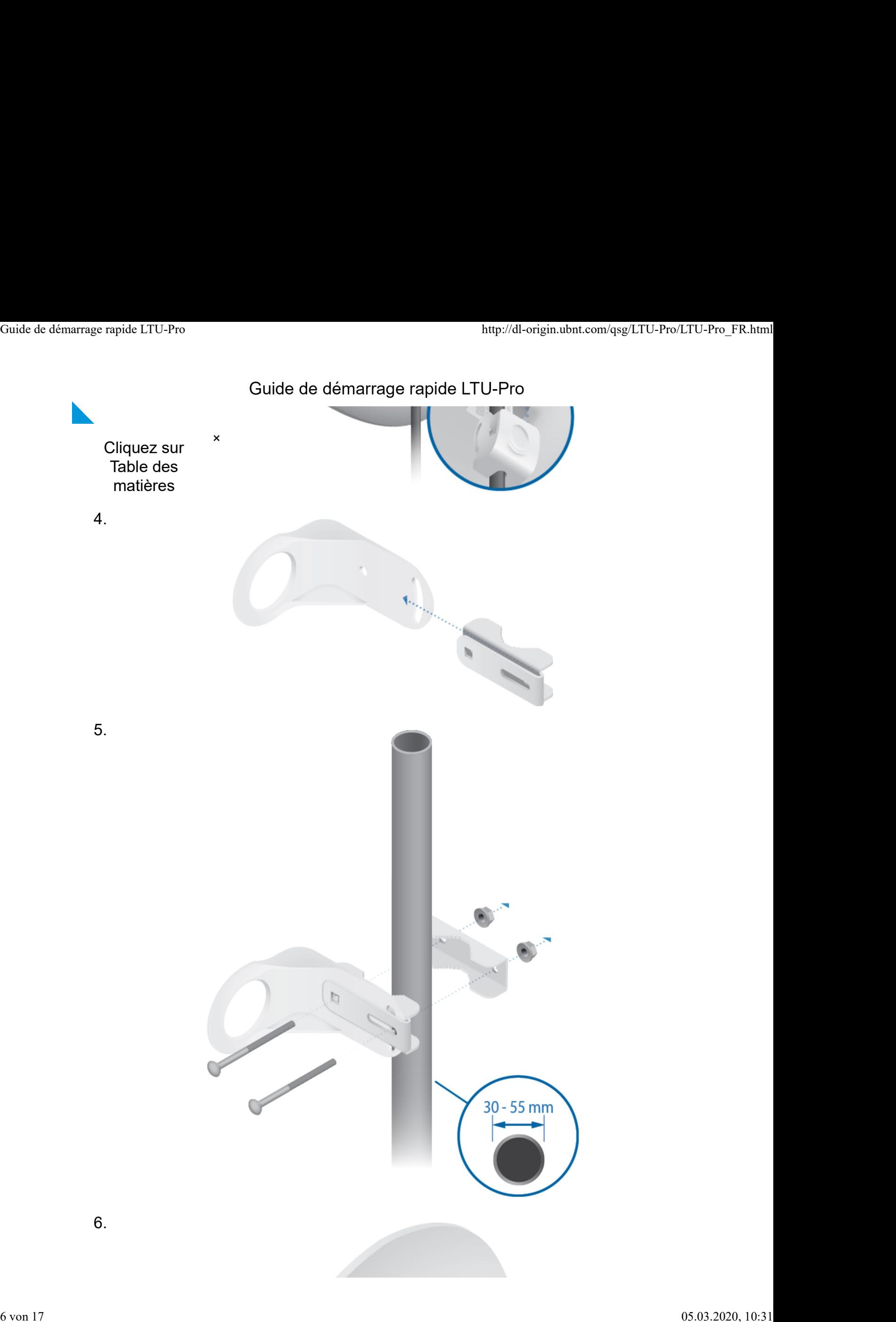

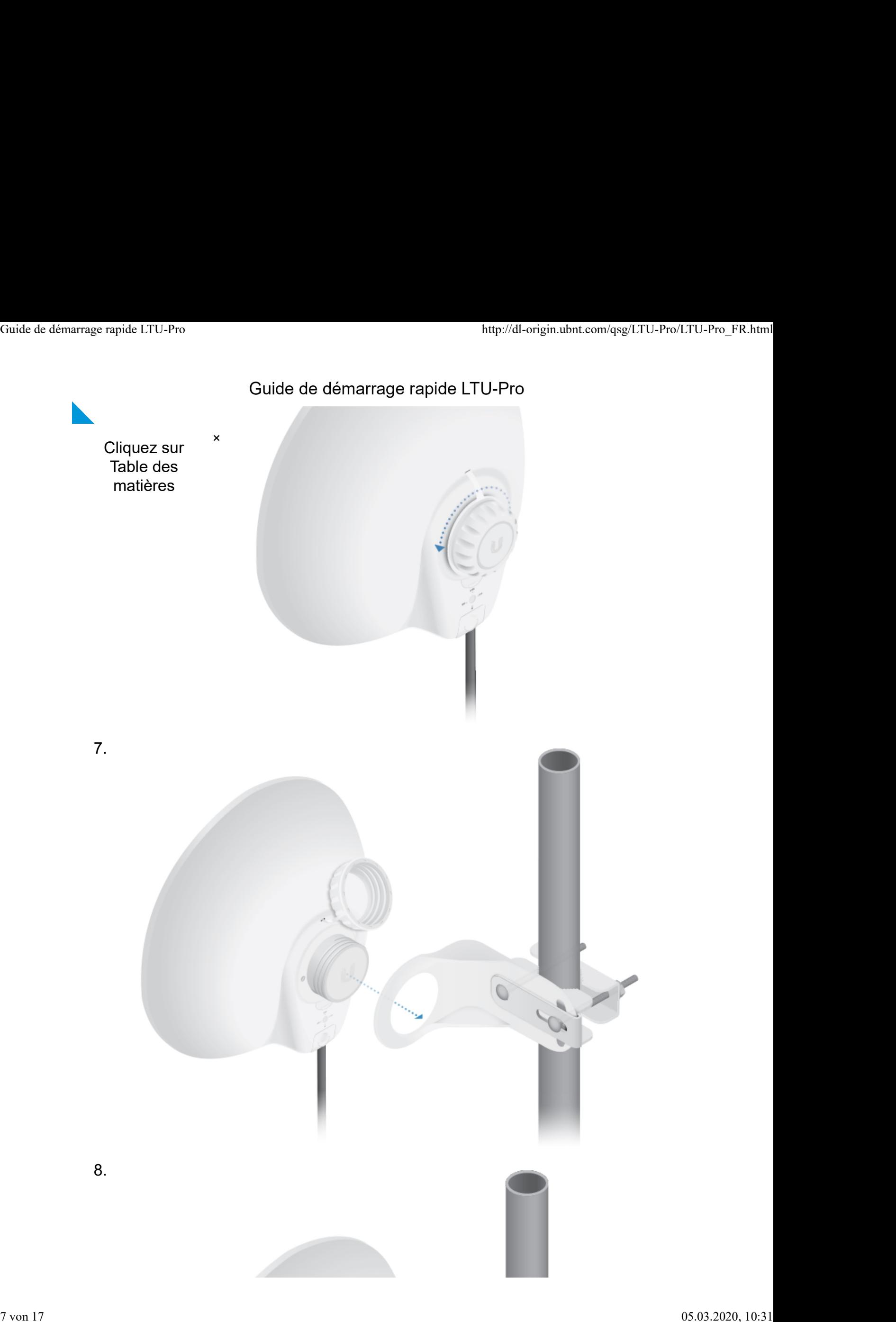

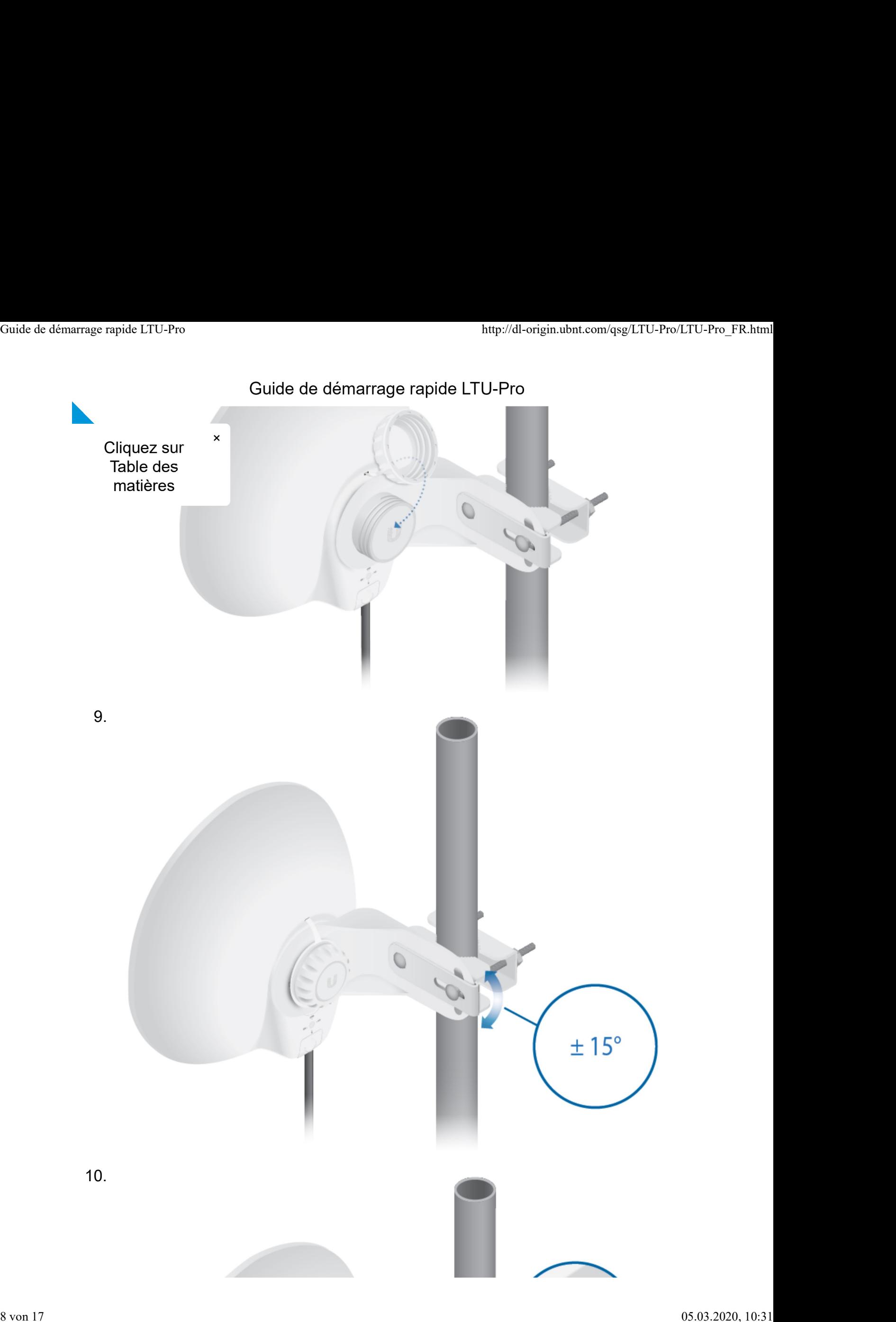

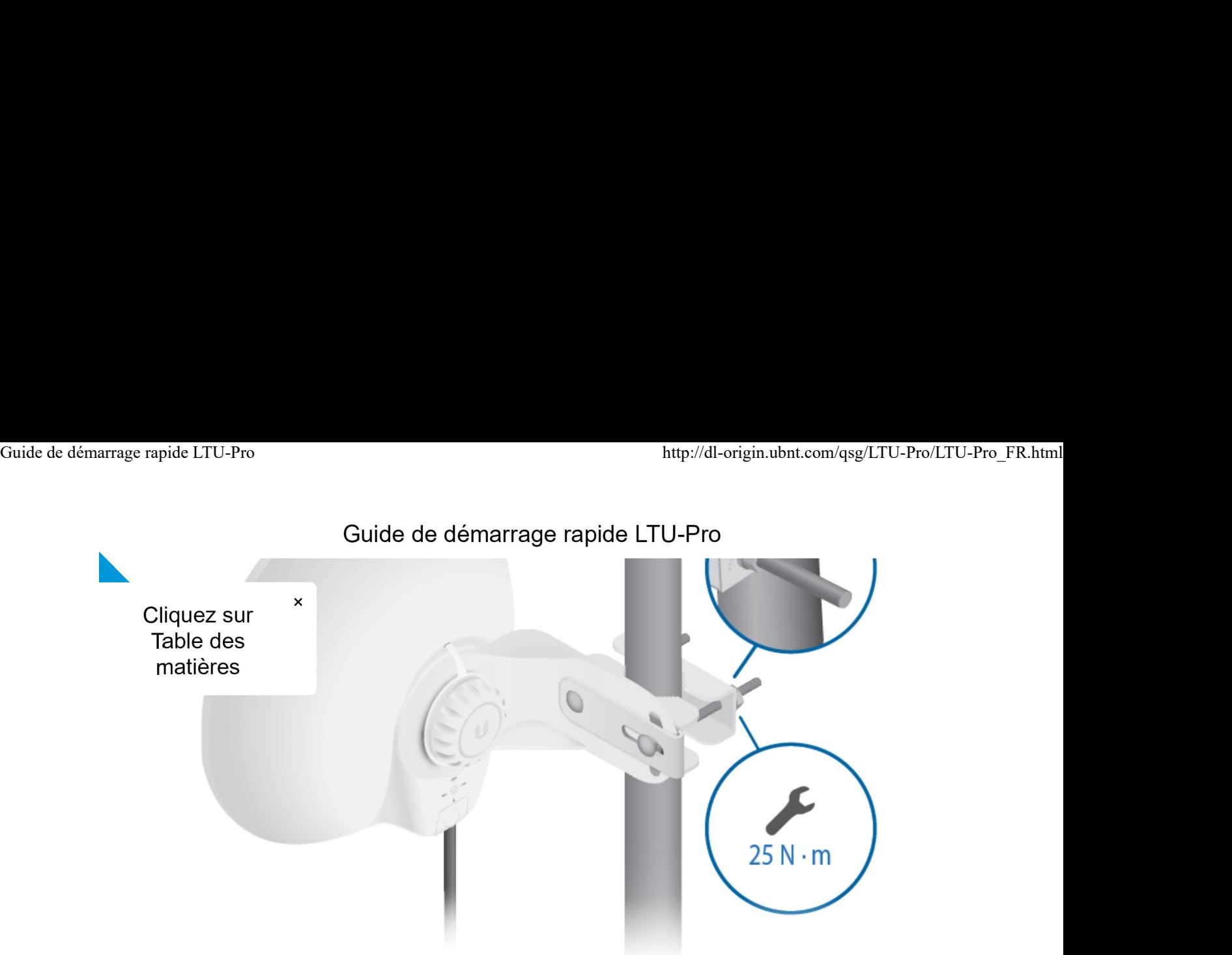

#### Branchement de l'alimentation

AVERTISSEMENT : Le port de commutation doit être conforme aux Ţ spécifications d'alimentation indiquées dans les « Specifications » (Spécifications).

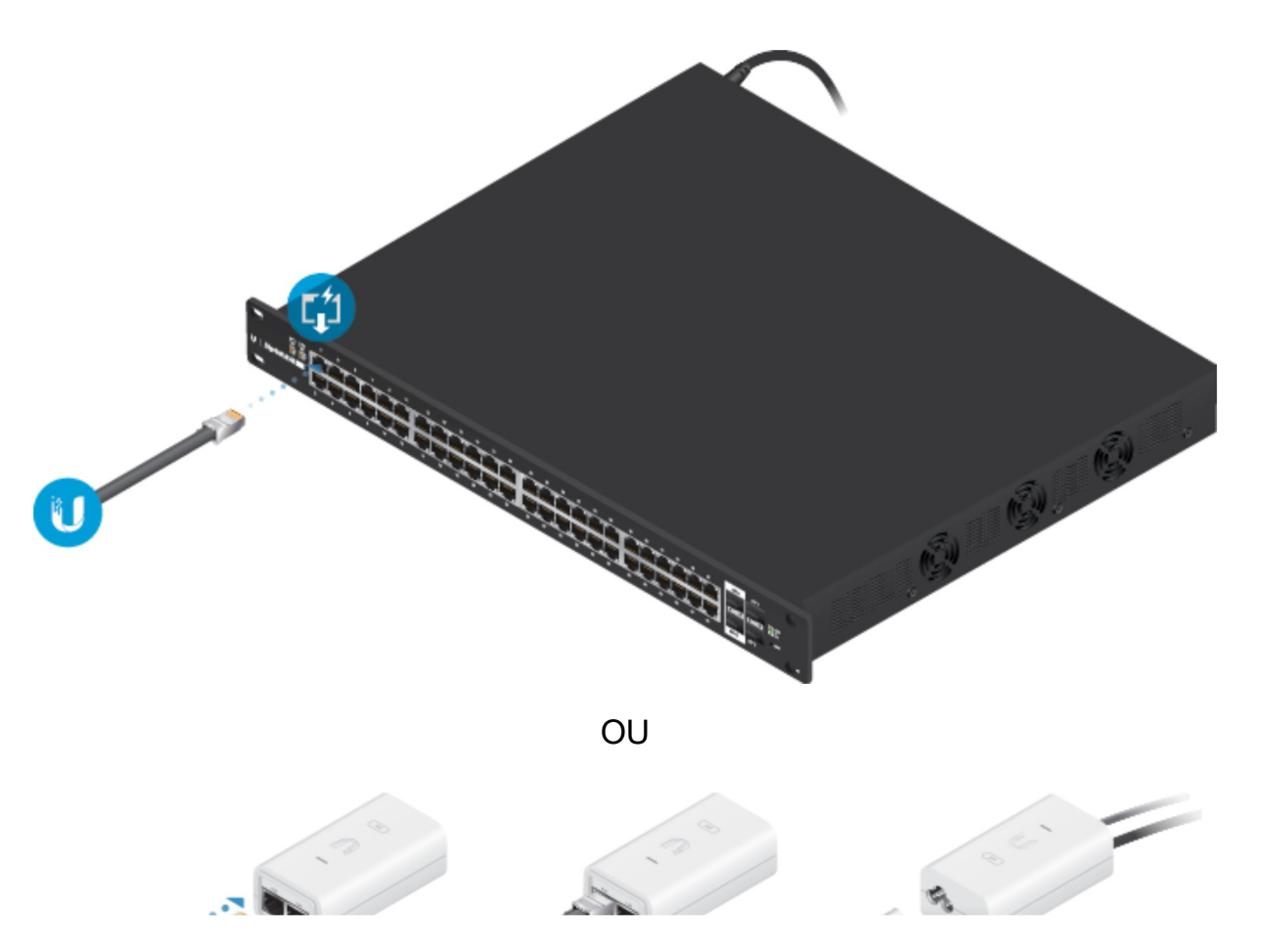

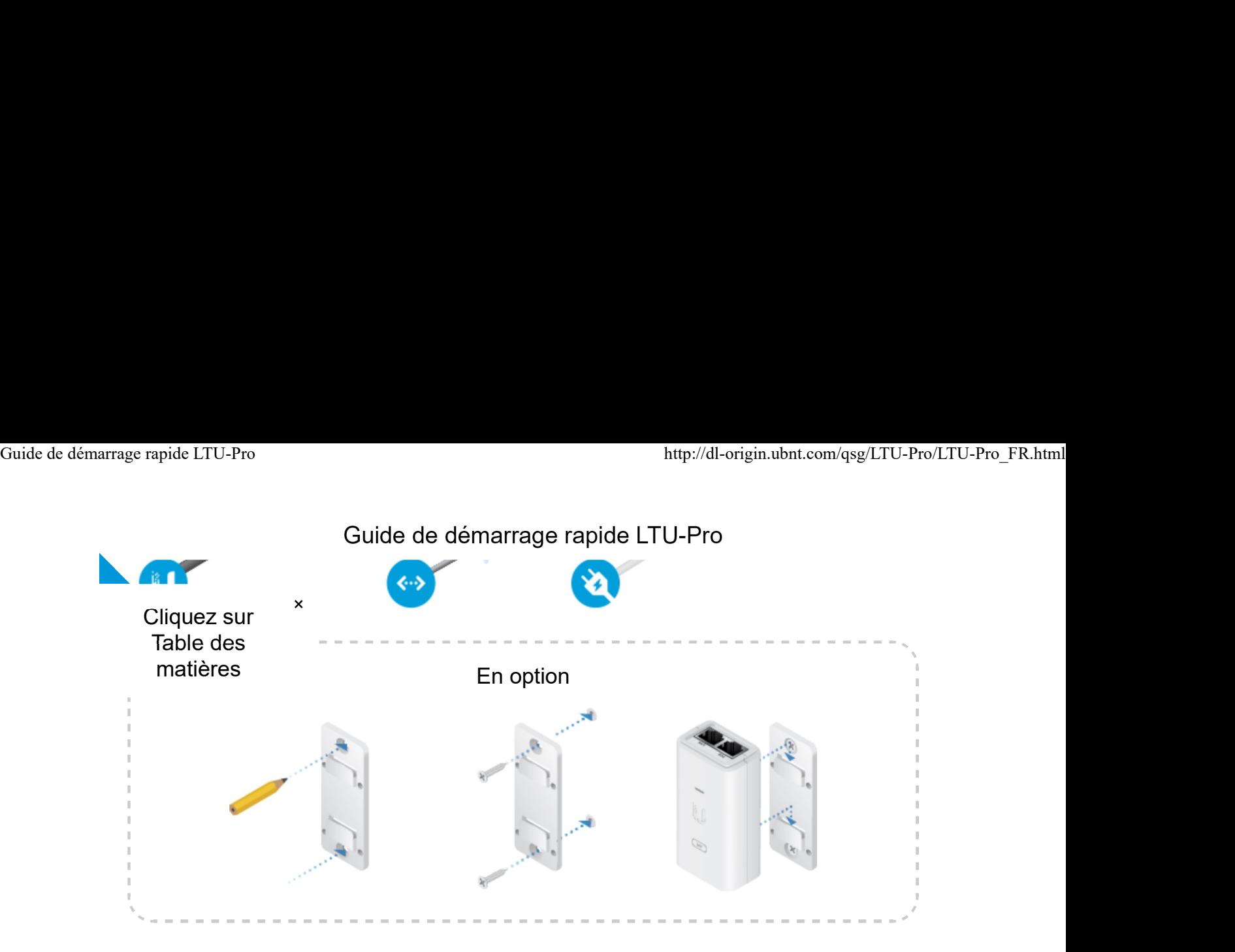

## Accès à l'interface de configuration

- 1. Assurez-vous que votre système hôte est connecté via Ethernet à l'appareil.
- 2. Configurez l'adaptateur Ethernet sur votre système hôte avec une adresse IP statique sur le sous-réseau 192.168.1.x.
- 3. Lancez votre navigateur web et tapez https://192.168.1.20 dans le champ d'adresse. Appuyez sur Entrée (Windows) ou Retour (Mac).

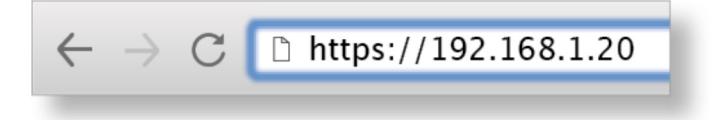

4. Sélectionnez votre Country (Pays) et votre Language (Langue). Vous devez accepter les Terms of Use (Conditions d'utilisation), l'EULA (CLUF), et la Privacy Policy (Politique de confidentialité) pour utiliser le produit. Cliquez sur Continue (Continuer).

L'interface de configuration LTU apparaîtra, pour que vous puissiez personnaliser vos paramètres selon vos besoins. Pour que votre point d'accès configure votre appareil, consultez la section « Find My AP » (Trouver mon point d'accès).

# Gestion de l'UNMS

Vous pouvez gérer votre appareil en utilisant UNMS, qui vous permet de configurer, surveiller, mettre à niveau et sauvegarder vos appareils à l'aide d'une seule application. Commencez sur www.unms.com

#### Trouver mon point d'accès

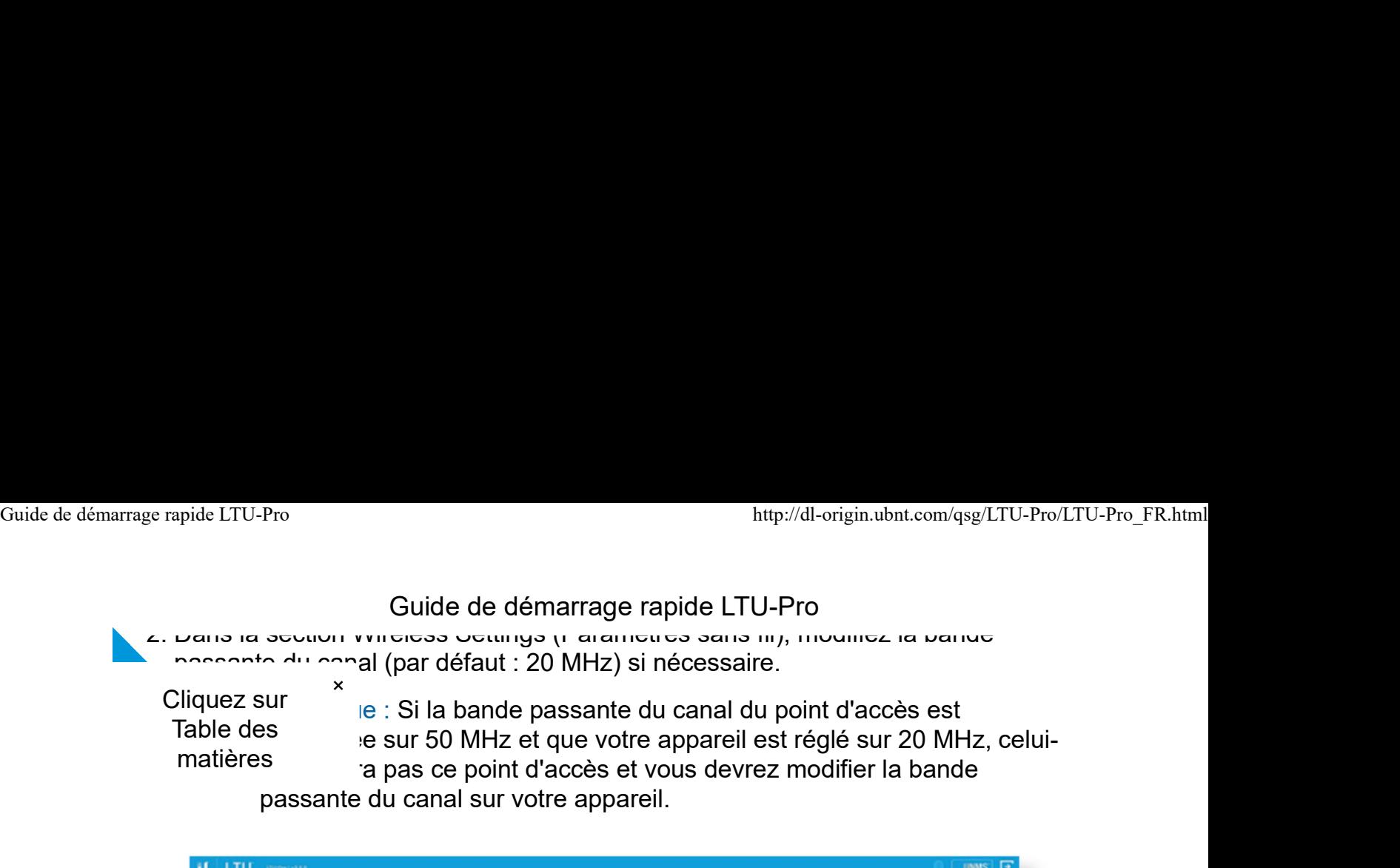

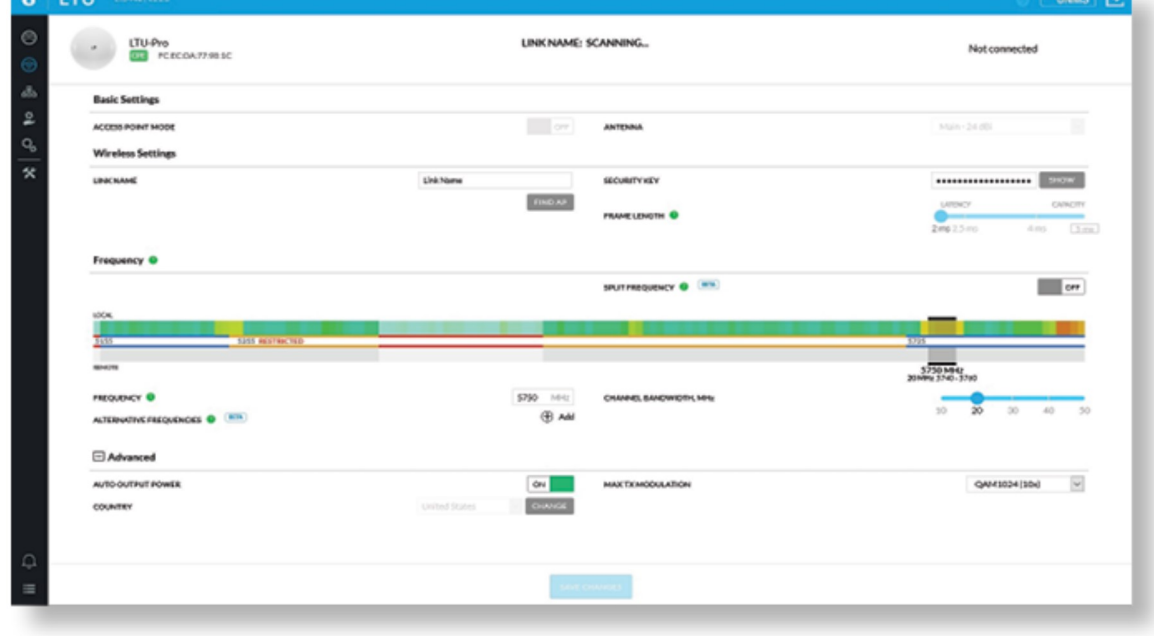

- 3. Cliquez sur Find AP (Trouver un point d'accès).
- 4. L'appareil recherche les points d'accès à proximité. Cliquez sur Select (Sélectionner) pour choisir le point d'accès approprié. Pour relancer la recherche, cliquez sur Scan (Analyser).

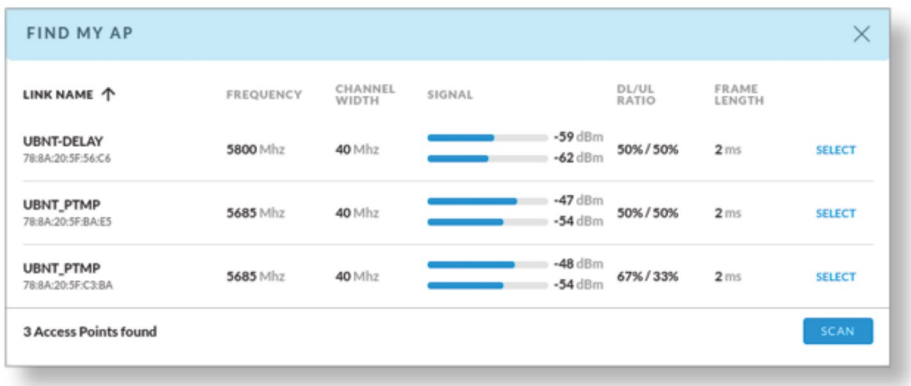

5. Suivez les instructions à l'écran.

#### Conformité : responsabilité de l'installateur

Les appareils doivent être installés par un professionnel, et il incombe à

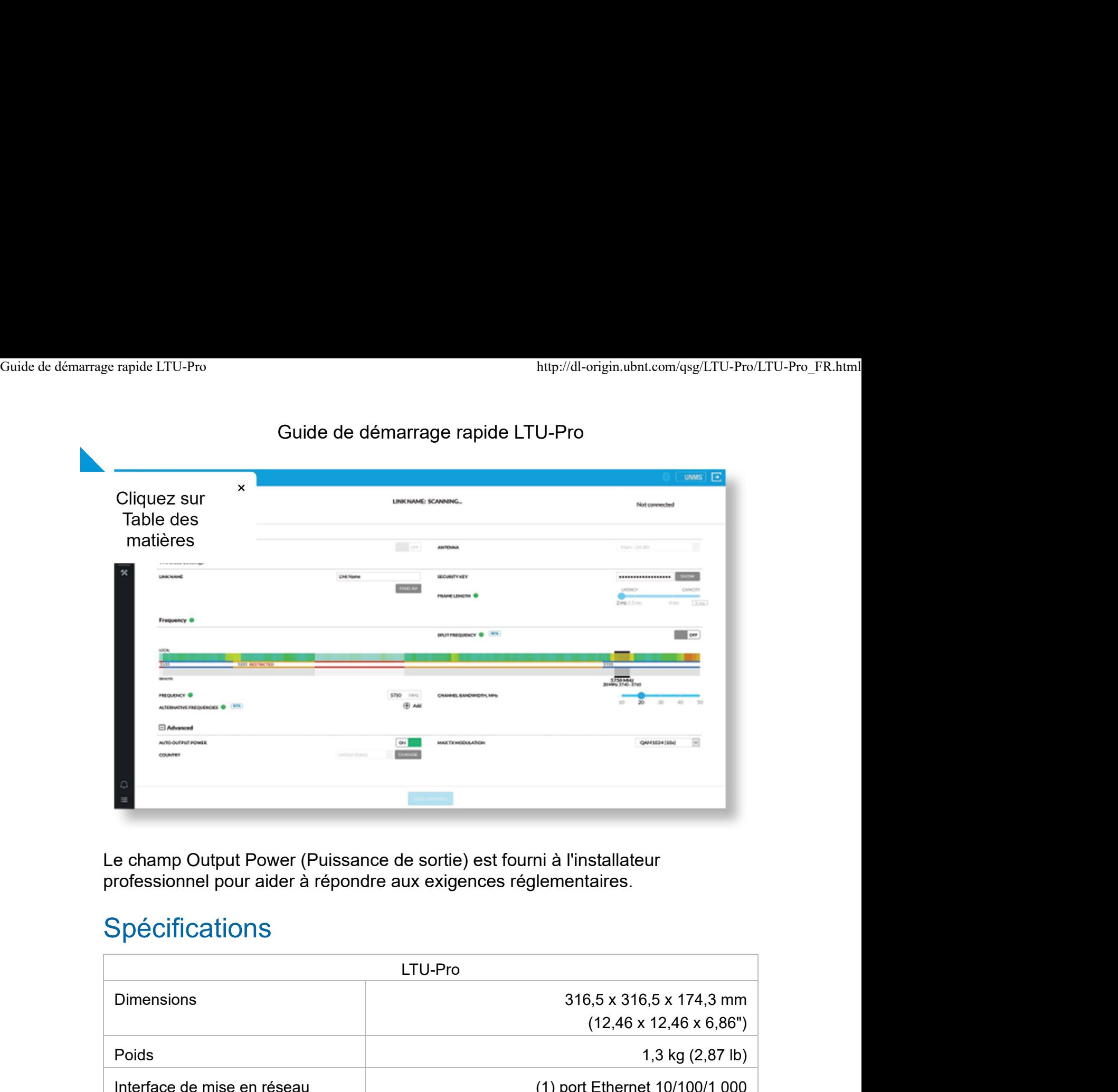

Le champ Output Power (Puissance de sortie) est fourni à l'installateur professionnel pour aider à répondre aux exigences réglementaires.

# Spécifications

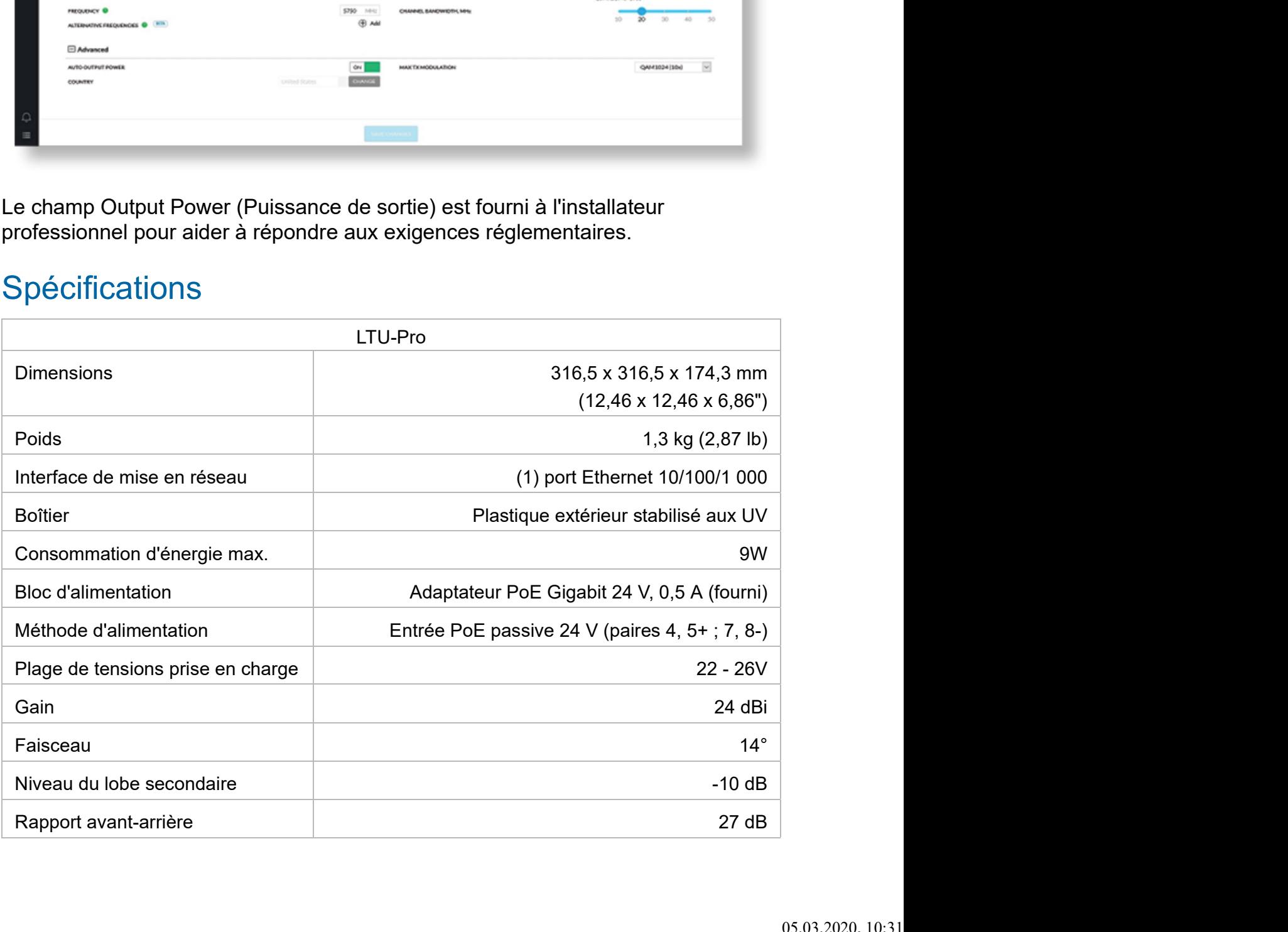

#### Guide de démarrage rapide LTU-Pro

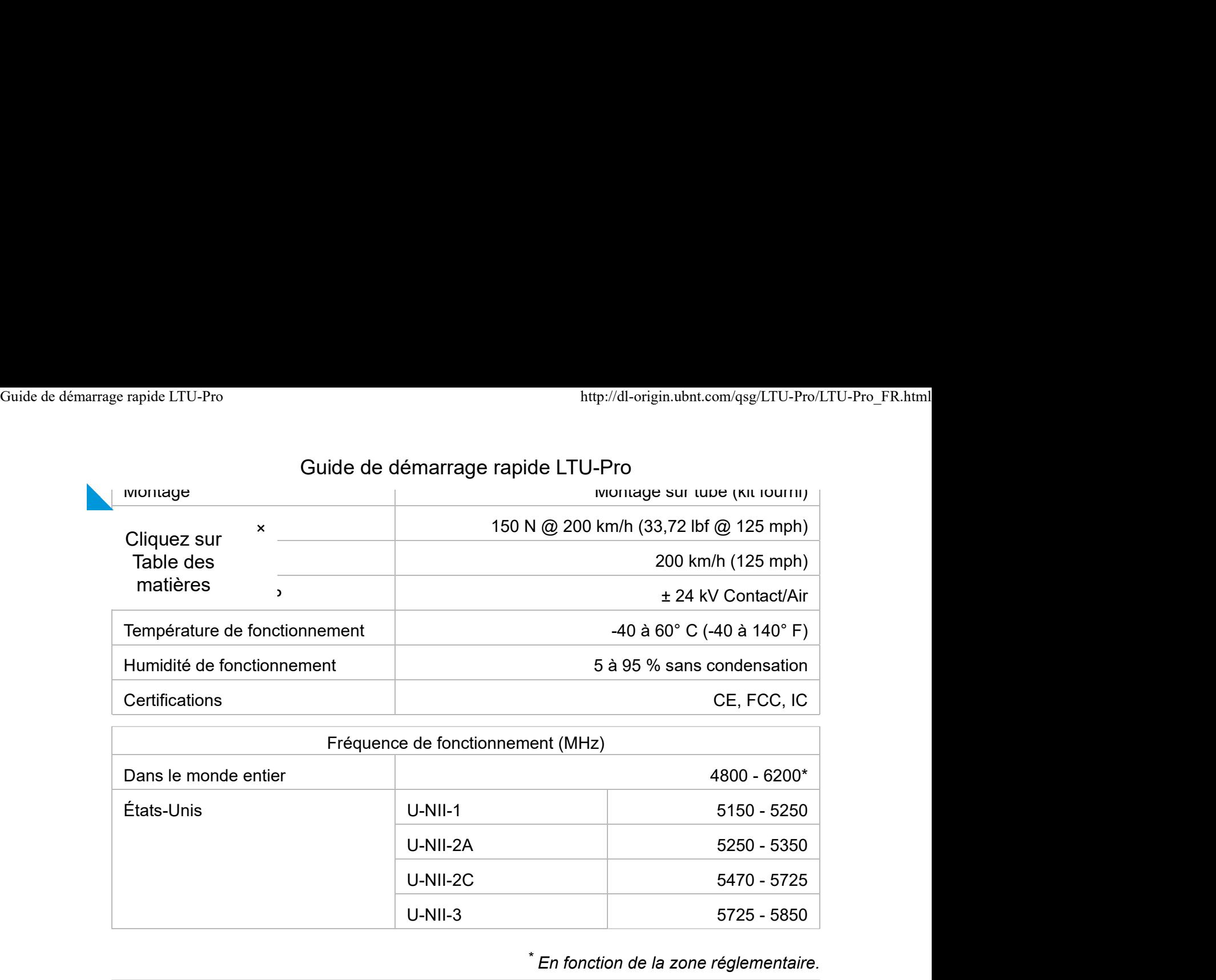

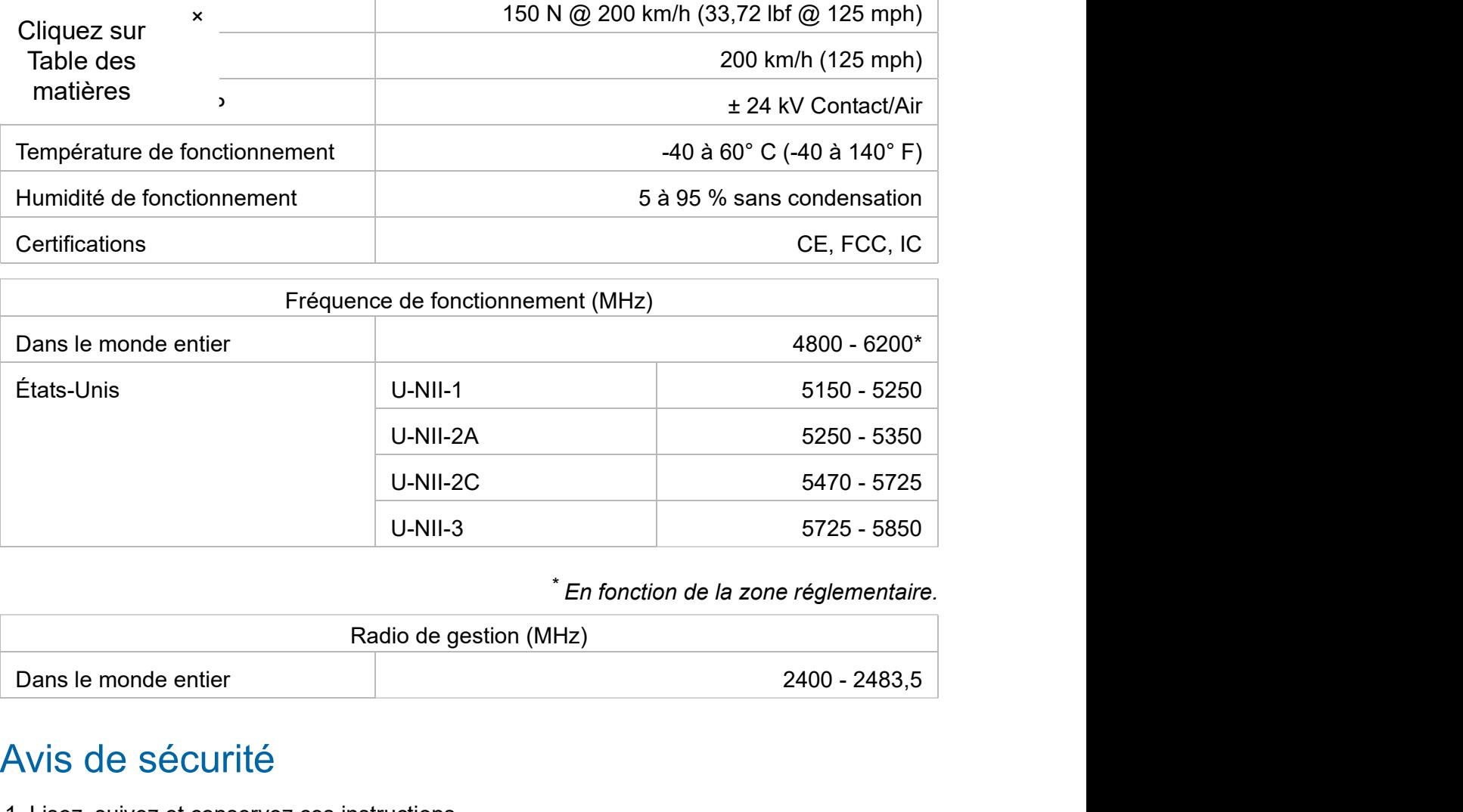

\* En fonction de la zone réglementaire.

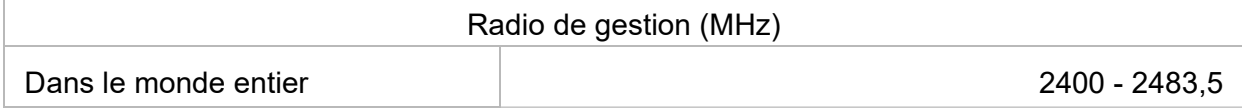

# Avis de sécurité

- 1. Lisez, suivez et conservez ces instructions.
- 2. Tenez compte de tous les avertissements.
- 3. Utilisez uniquement les accessoires spécifiés par le fabricant.

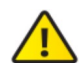

AVERTISSEMENT : N'utilisez pas ce produit dans un endroit où il pourrait être submergé par l'eau.

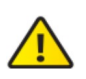

AVERTISSEMENT : Évitez d'utiliser ce produit pendant un orage électrique. Il peut y avoir un risque de choc électrique à distance par la foudre.

# Informations de sécurité électrique

1. La conformité est requise en ce qui concerne la tension, la fréquence et les exigences actuelles indiquées sur l'étiquette du fabricant. Une connexion à une autre source d'alimentation que celles précisées peut entraîner un mauvais fonctionnement, endommager l'équipement ou poser un risque d'incendie si les limites ne sont pas respectées.

# Guide de démarrage rapide LTU-Pro Guide de démarrage rapide LTU-Pro<br>
Guide de démarrage rapide LTU-Pro<br>
Cuide de démarrage rapide LTU-Pro

3. Ce matériel est fourni avec un cordon d'alimentation amovible qui dispose d'un fil de terre

x destiné à la connexion à une prise de terre de sécurité.<br>Cliquez sur les le cordon d'alimentation par un cordon qui p'est pas approuvé

Cliquez sur<br>Table des expressions d'alimentation par un cordon qui n'est pas approuvé. Table des aux de la conservé de la mineritation par un conservé qui n'est pas appresses. matières uité du fil de mise à la terre.

- b. Le matériel nécessite l'utilisation d'un fil de mise à la terre dans le cadre de sa certification de sécurité. Toute modification ou tout mauvais usage peut constituer un risque de choc électrique pouvant entraîner une blessure grave, voire la mort.
- c. Contactez un électricien qualifié ou le fabricant en cas de questions au sujet de l'installation avant la connexion du matériel.
- d. Une mise à la terre de protection est fournie par l'adaptateur CA indiqué. Le bâtiment fournira une protection appropriée de protection contre les courts-circuits.
- e. Une couche protectrice de liaison doit être installée conformément aux règles et réglementations locales.

#### Garantie limitée

#### ui.com/support/warranty

La garantie limitée nécessite l'utilisation de l'arbitrage pour régler les différends sur une base individuelle, et, le cas échéant, de privilégier l'arbitrage plutôt que les procès ou les recours collectifs.

### Conformité

#### **FCC**

Les changements ou modifications non expressément approuvés par la partie responsable de la conformité pourraient annuler l'autorisation de l'utilisateur d'exploiter l'équipement.

Cet appareil est conforme à la partie 15 des Règles de la FCC. Son fonctionnement est soumis aux deux conditions suivantes.

- 1. Cet appareil peut ne pas causer d'interférences nuisibles, et
- 2. Cet appareil doit accepter toute interférence reçue, y compris les interférences susceptibles de provoquer un fonctionnement non désiré.

Ce matériel a été testé et jugé conforme aux limites d'un appareil numérique de Classe A, conformément à la partie 15 des Règles de la FCC. Ces limites sont conçues pour fournir une protection raisonnable contre les interférences nuisibles lorsque l'équipement est utilisé dans un environnement commercial. Ce matériel génère, utilise et peut émettre de l'énergie de fréquence radio et, s'il n'est pas installé et utilisé conformément au manuel d'instruction, peut causer des interférences nuisibles aux communications radio. Le fonctionnement de ce matériel dans une zone résidentielle est susceptible de causer des interférences nuisibles dans quel cas l'utilisateur sera tenu de corriger les interférences à ses propres frais.

Ce transmetteur radio a été approuvé par la FCC.

Guide de démarrage rapide LTU-Pro Guide de démarrage rapide LTU-Pro<br>Guide de démarrage rapide LTU-Pro<br>Guide de démarrage rapide LTU-Pro

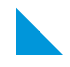

#### Cliquez sur  $\rightarrow$  NMB-3(A)

Table des <sub>rme à la norme de RSS d'exemption de licence de l'ISED Canada. Son</sub> matières comis aux deux conditions suivantes :

- 1. Cet appareil peut ne pas causer d'interférences, et
- 2. Cet appareil doit accepter toute interférence, y compris les interférences susceptibles de provoquer un fonctionnement non désiré de l'appareil.

Ce transmetteur radio a été approuvé par l'ISED Canada.

L'appareil utilisé dans la bande 5150-5250 MHz ne doit être utilisé qu'à l'intérieur des bâtiments afin de réduire le risque d'interférences nuisibles aux systèmes mobiles par satellite dans le même canal.

#### REMARQUE IMPORTANTE

#### Déclaration d'exposition aux radiations

- Cet équipement est conforme aux limites d'exposition aux radiations établies pour un environnement non contrôlé.
- Cet équipement doit être installé et exploité avec une distance minimale de 141 entre le radiateur et votre corps.
- Cette radio ne peut pas être colocalisée ou fonctionner avec une autre antenne ou radio.

#### Australie et Nouvelle-Zélande

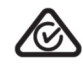

Avertissement : Ce matériel est conforme à la classe A de la norme CISPR 32. Dans un environnement résidentiel, ce matériel peut causer des interférences radio.

#### Brésil

Nota : Este equipamento não tem direito à proteção contra interferência prejudicial e não pode causar interferência em sistemas devidamente autorizados.

#### Marquage CE

Le marquage CE sur ce produit signifie qu'il est conforme à toutes les directives qui s'appliquent à lui.

#### Guide de démarrage rapide LTU-Pro

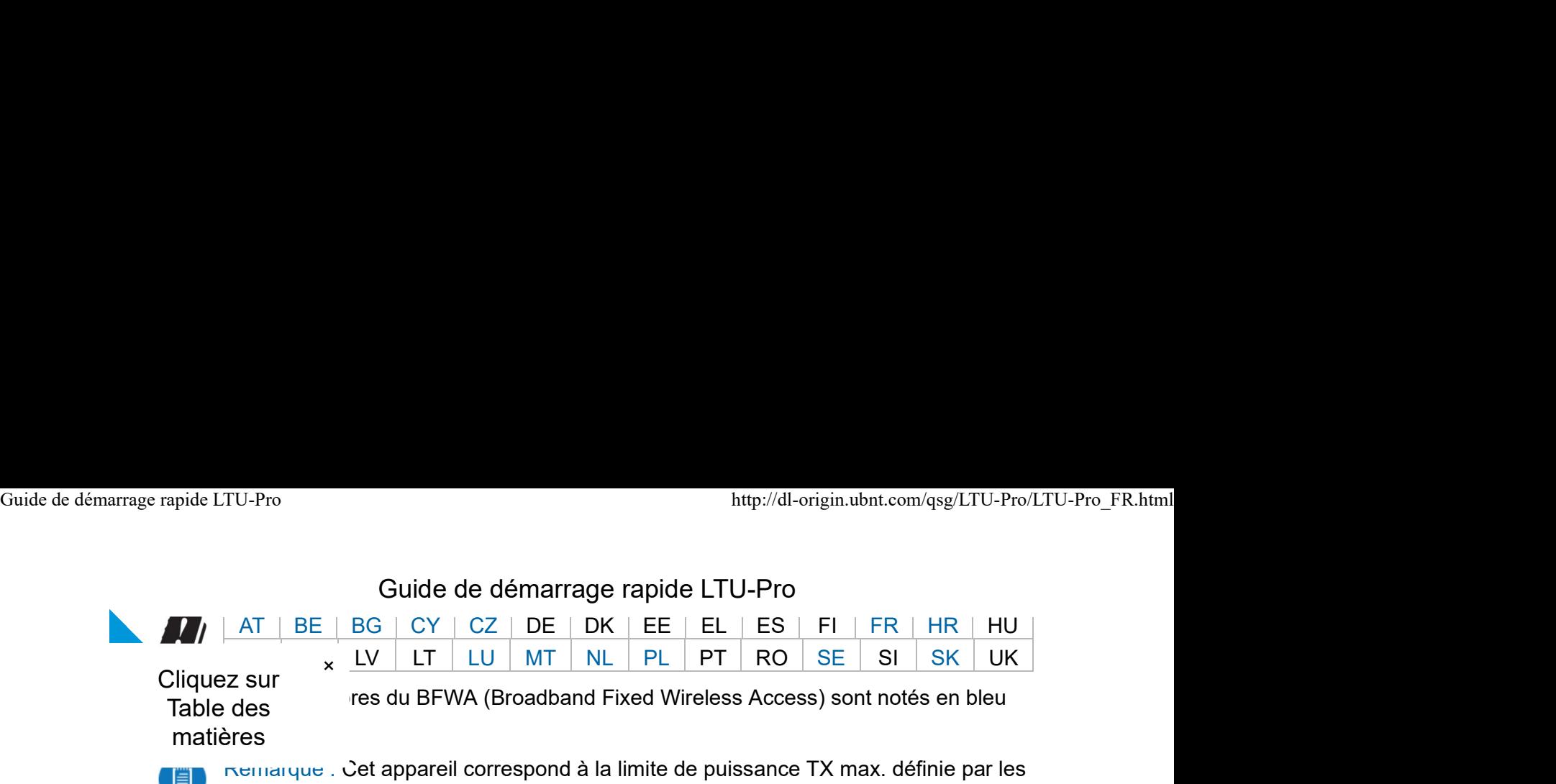

matières

mande des la lies du BFWA (Broadband Fixed Wireless Access) sont notés en bleu<br>Table des

Remarque : Cet appareil correspond à la limite de puissance TX max. définie par les règlementations ETSI.

Ce qui suit s'applique aux produits qui fonctionnent dans la gamme de fréquences de 5 GHz :

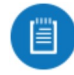

Remarque : Cet appareil est réservé à une utilisation en intérieur lors de l'exploitation dans la gamme de fréquences 5150 - 5350 MHz dans tous les États membres.

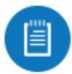

Remarque : Tous les pays énumérés peuvent fonctionner à 30 dBm. Tous les États membres du BFWA peuvent fonctionner à 36 dBm.

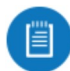

Remarque : L'exploitation dans la bande de fréquence 5,8 GHz est interdite dans les États membres du BFWA. Les autres pays énumérés peuvent utiliser la bande de fréquence de 5,8 GHz.

Déclaration de conformité DEEE

Déclaration de conformité

#### Ressources en ligne

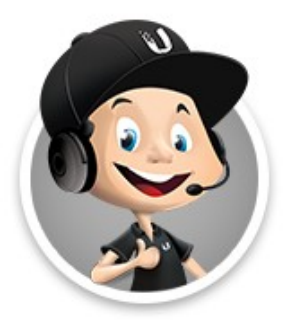

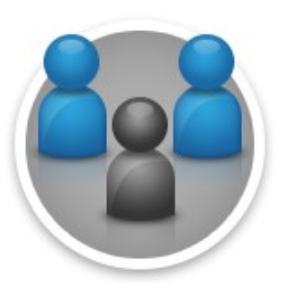

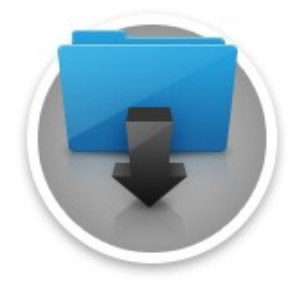

Guide de démarrage rapide LTU-Pro Guide de démarrage rapide LTU-Pro<br>Guide de démarrage rapide LTU-Pro<br>Guide de démarrage rapide LTU-Pro

© 2020 Ubiquiti Inc. Tous droits réservés.

 $\overline{\phantom{a}}$  Cliquez surantes  $\overline{\phantom{a}}$  and  $\overline{\phantom{a}}$ Table des matières